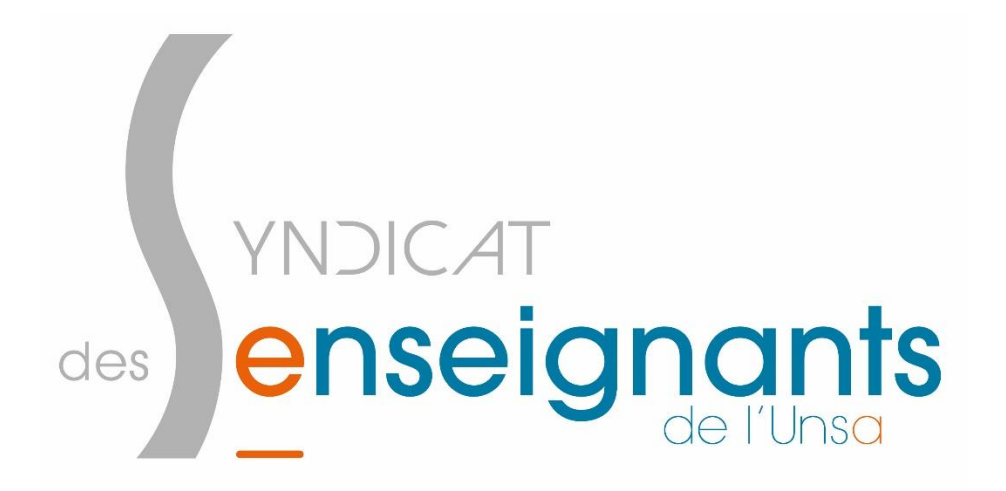

## Mes conditions de travail **Saisir le CHSCT**

Vous vous retrouvez face à une situation qui vous met en difficulté et questionne vos conditions de travail ? Il est possible de saisir le CHSCT (**C**omité d'**H**ygiène, de **S**anté et des **C**onditions de **T**ravail). Il pourra agir pour faire évoluer la situation dans laquelle vous vous trouvez.

## Comment saisir le CHSCT ?

- 1- Connectez-vous sur votre portail **Arena.**
- **2-** Rendez-vous dans la section **« intranet, Référentiel et Outils ».**
- **3-** Dans « Autres Outils », cliquez sur le lien **« Registres santé sécurité ».**
- 4- Reconnaissez avoir pris connaissance de l'avertissement qui s'affiche.
- 5- Cliquez sur **« Ajouter une déclaration ».**
- 6- Choisissez le bon registre (registre bleu).
- 7- Tapez votre déclaration et **enregistrez-la.**
- 8- **Informez le SE-Unsa.**

## se-unsa.org